# **เอกสารประกอบใบขอจบการศึกษา**

# **(นิสิตภาคภาษาอังกฤษ)**

**\*1.** ใบคำร้องขอจบการศึกษาและขอโอนค่าประกันของเสียหาย ที่บันทึกข้อมูล แล้วใน Internet ที่ระบบสารสนเทศนิสิต มก.ศรช. **(นิสิตจะเขาบันทึกขอมูลในระบบได ในวันที่ 22 ม.ค. – 6 ก.พ. 2567)**

**\*2.** ใบรายงานคะแนนเทียบหลักสูตร ทั้งหมดใน Internet จากระบบสารสนเทศ ้ำเสิต มก ศรช

**\*3.** ใบรายงานผลการเรียน GPA ทั้งหมดใน Internet จากระบบสารสนเทศนิสิต มก.ศรช.

**\*4.** ใบ **TranScript กิจกรรมนิสิต** ที่ปริ้นท์จากเว็บไซต์ฝ่ายกิจการนิสิต

**5.** ใบคำร้องขอเปลี่ยนแปลงรายวิชา (วิชาที่ติด F/W แล้วจะไม่แก้) หรือ ใบคำร้อง ขอเปลี่ยนกลุ่มวิชา เช่น เปลี่ยนจากวิชาเฉพาะเลือก เป็นเลือกเสรี เป็นต้น **(ถามี) โดย ดาวนโหลดคํารองที่เว็บไซตคณะวิทยาการจัดการ**

**6. กรณี นิสิตที่จํานวนชั่วโมงกิจกรรมยังไมครบ ใหกรอกเอกสารเพิ่มเติม โดย ดาวนโหลดคํารอง เรื่อง ขอยืนยันชั่วโมงกิจกรรมเพื่อเขารับพระราชทานปริญญาบัตร ที่เว็บไซตคณะวิทยาการจัดการ**

**7.** ใบเปลี่ยนชื่อ-นามสกุล **(ถามี)** (กรณีที่เปลี่ยนในช่วงที่กำลังศึกษาอยู่ในวิทยา เขตศรีราชา)

## **หมายเหตุ : 1. เอกสาร ขอที่1 – ขอที่ 4 นิสิตตองมีครบทุกขอ 2. เอกสารขอ 5 นิสิตที่ติด I ในบางรายวิชา 3. นิสิตที่จํานวนชั่วโมงกิจกรรมยังไมครบ ใหยื่น จบไวกอน แตตองเขียน คํารองทั่วไป เรื่อง "ขอยืนยันชั่วโมงกิจกรรมเพื่อเขารับพระราชทานปริญญาบัตร" 4. นิสิตยื่นขอจบการศึกษาไดตั้งแตวันที่ 22 ม.ค. – 6 ก.พ. 2567**

## **ขั้นตอนการยื่นเอกสารขอจบ (สําหรับนิสิต)**

**ขั้นตอนที่ 1** เข้าบันทึกจบการศึกษา ที่ระบบสารสนเทศนิสิต มก.ศรช. **ขั้นตอนที่ 2** จัดเตรียมเอกสารการประกอบใบขอจบ ให้ครบถ้วนเรียบร้อย **ขั้นตอนที่ 3** การเสนอลงนามเอกสารยื่นขอจบ

3.1 นิสิตทุกคนต้องเสนอเอกสารให้อาจารย์ที่ปรึกษาลงนามก่อน

3.2 (เฉพาะ) นิสิตสาขาการจัดการโลจิสติกส์ และสาขาการบัญชี จะต้องเสนอเอกสารให้อาจารย์ผู้ดูแลฝึกงานของสาขาวิชาลงนาม 3.3 ช่องลงนามหัวหน้าภาควิชา นิสิตไม่ต้องเสนอลงนาม **ขั้นตอนที่ 4** ให้นิสิตส่งเอกสารขอจบที่ลงนามครบถ้วนแล้วได้ที่ศูนย์บริการ การศึกษา คณะวิทยาการจัดการ ชั้น 2 อาคาร 27 ด้วยตนเอง

### **เอกสารขอ 1 – 3**

- เข้าหน้าเว็บไซต์https://regis.src.ku.ac.th/res/

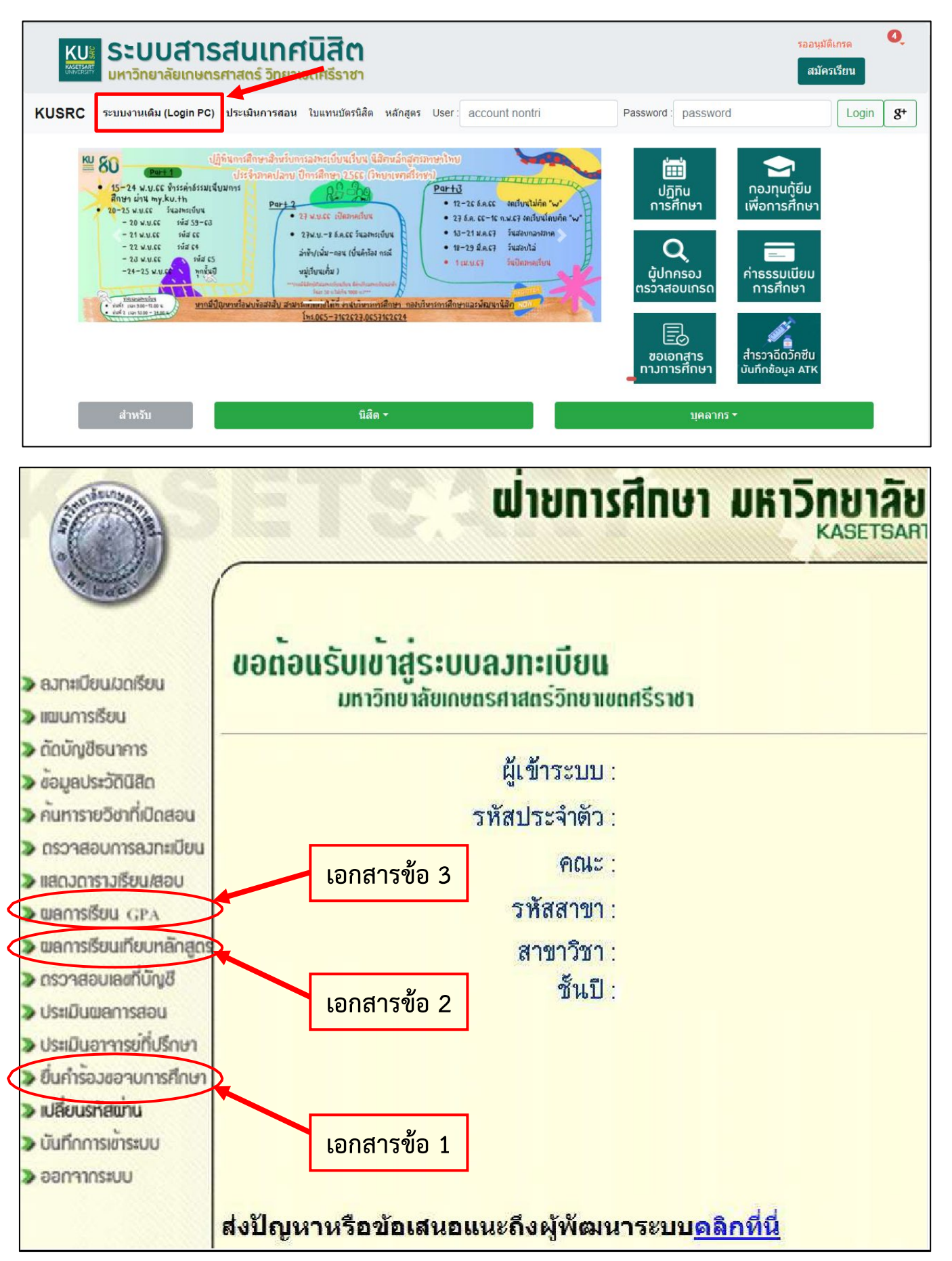

#### **เอกสารข อ 4 Transcript กิจกรรม**  $\ddot{\phantom{a}}$

เข้าหน้าเว็บไซต์ของมหาวิทยาลัยเกษตรศาสตร์ วิทยาเขตศรีราชา : [www.src.ku.ac.th](http://www.src.ku.ac.th/)

- เลือกเมนู สารสนเสนเทศ > นิสิต (ดังรูป)

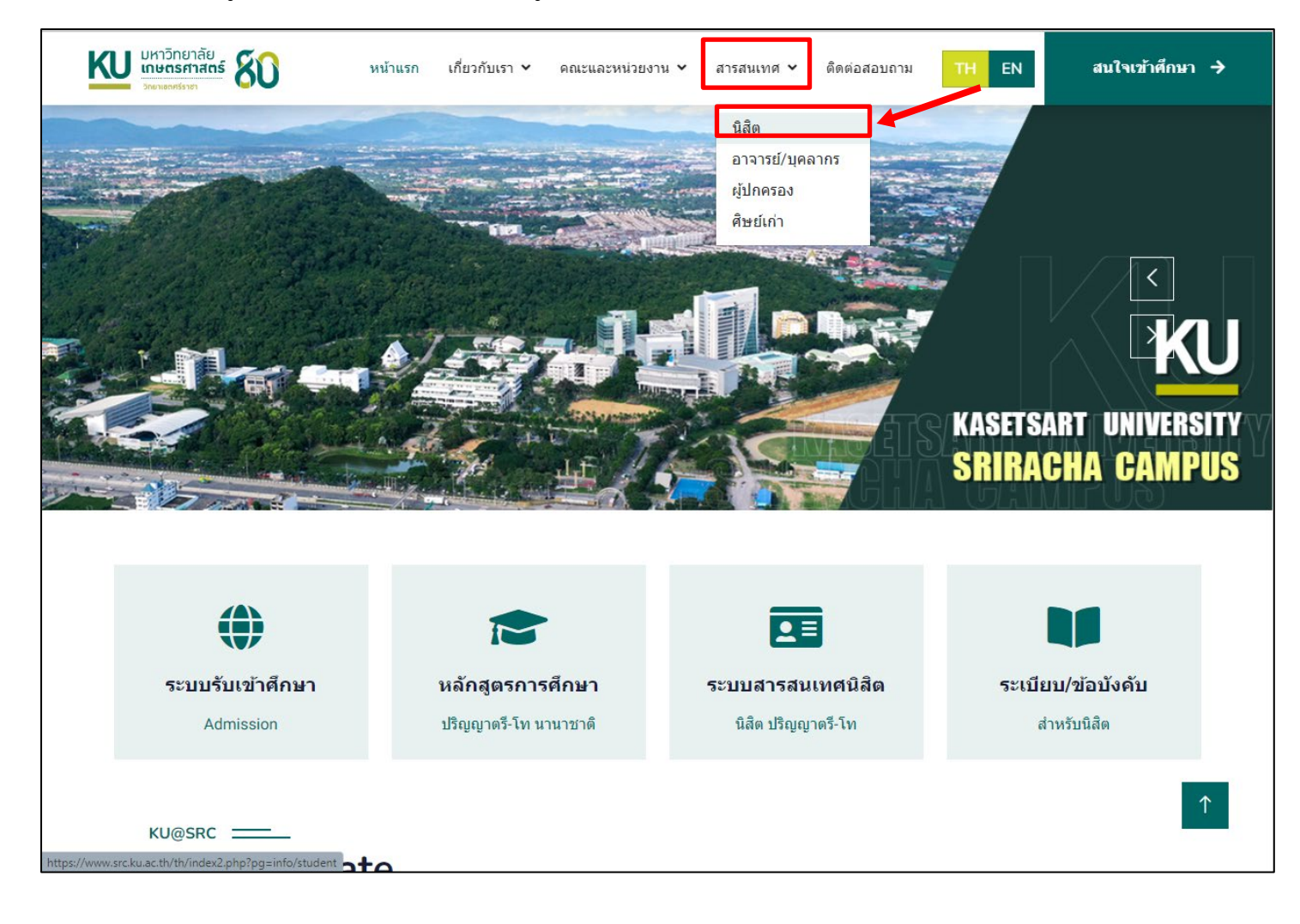

#### - เลือกที่ระบบ Transcript กิจกรรมนิสิต

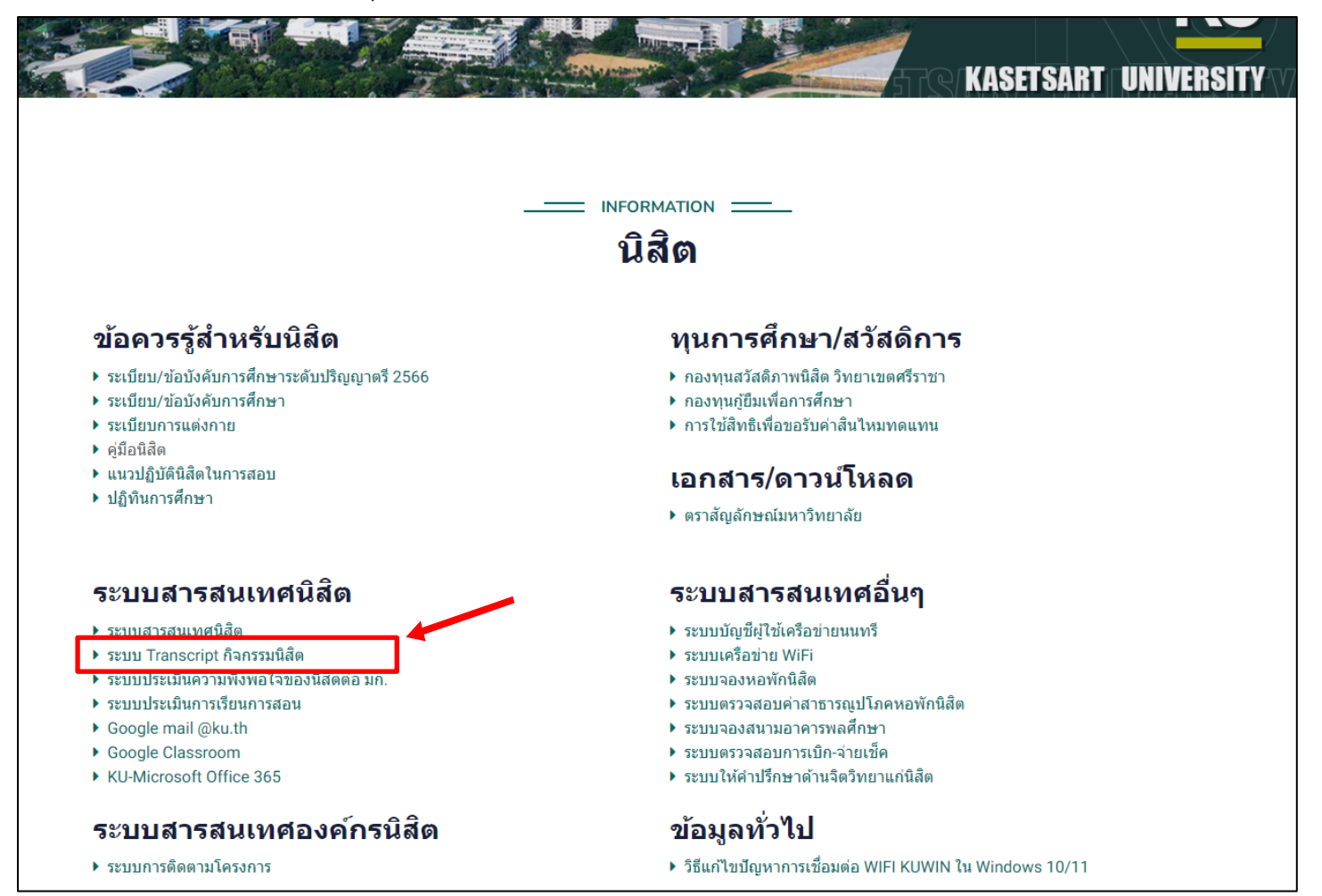

#### <u>้มหวริทยาลัยเกษตรศาสตร์ -</u>

วิทยาเขต==> | <u>บวงเขน | กำแพงแสน <mark>| ศรีราชา | เ</mark>วลิมพระเกียรติจังหวัดสกลนคร | จังหวัดสพรรณบรี | สถาบันสมทบ</u>

แจ๋งบีญหาติดต่อที่ อ.บีญญา เหล่าอนันต์ธนา LINE ID=0819270098 หรือโทร.0819270098 หรือ <u>FENGPYL@KU.AC.TH</u> หรือ WCITY@HOTMAIL.COM

## มหรวิทยาลัยเกษตรศาสตร์ วิทยาเขลศรี รับว่

Main Menu==> | <u>ข่าววิทยาเขต | Login | Logout | ค้นหาโครงการ์ |</u> ค้นหาชื่อนี้สัต <mark>/ ค้นหาชื่อผู้ดูแล|</mark> คู่มือการใช้งาน | Transcript นิสิต==> | กิจกรรมที่สมัครแล้ว | รายงานผลการเข้าร่วมกิจกรรม | <u>ข้อมลนิ<del>สิต | เ</del>บลยนเลขประจำตัวนิสิต | POLL | JOB | ALUMNI</u>|HISTORY ี่ผู้ดูแลโครงการ==> <u>| โครงการที่อยู่ในความดูแล | สร้างโครงการ | ข้อมูลผัดแล | สถิติโครงการ | สถิตินิสิต | สถิติคณะ | สถิติ OA</u> ้หน่วยงาน==> <u>| รายชื่อพร้อมรหัสหน่วยงาน องค์กร ชมรม ชมนม สโมสร | สถิติหน่วยงาน | นิสิต"ยกเว้น" |นิสิต"ลาออก" |รายชื่อ Admin </u>

#### ้มหววิทยาลัยเกษตรศาสตร์ วิทยาเขตศรีราชา

Main Menu==> | ข่าววิทยาเขต | Login | Logout | ค้นหาโครงการ | ค้นหาชื่อนิสัต | ค้นหาชื่อผัดแล| ค่มือการใช้งาน | Transcript ีนิสิต==> | <u>กิจกรรมที่สมัครแล้ว</u> | <u>รายงานผลการเข้าร่วมกิจกรรม</u> | <u>ข้อมูลนิสิต | เปลี่ยนเลขประจำตัวนิสิต</u> | POLL | <u>JOB</u> | <u>ALUMNI</u>|HISTORY | ี่ ผู้ดูแลโครงการ==> <u>| โครงการที่อยู่ในความดูแล | สร้างโครงการ | ข้อมูลผู้ดูแล | สถิติโครงการ | สถิตินิสิต | สถิติคณะ | สถิติ QA</u> ี หน่วยงาน==> | <u>รายชื่อพร้อมรหัสหน่วยงาน องค์กร ชมรม ชุมนุม สโมสร | สถิติหน่วยงาน | นิสิต"ยกเว้น" |นิสิต"ลาออก" |รายชื่อ Admin </u>

#### ค้นหารายชื่อนิสิตที่ใต้ทำการลงทะเบียนแล้ว

่ อธิบาย : สถานะ Y= ได้รับการยืนยันตัวตนจากการตอบกลับเมลล์แล้ว , U= ยังไม่ได้ตอบเมลล์ยืนยันการสมัคร , R=รายชื่อได้มาจากสำนักทะเบียน

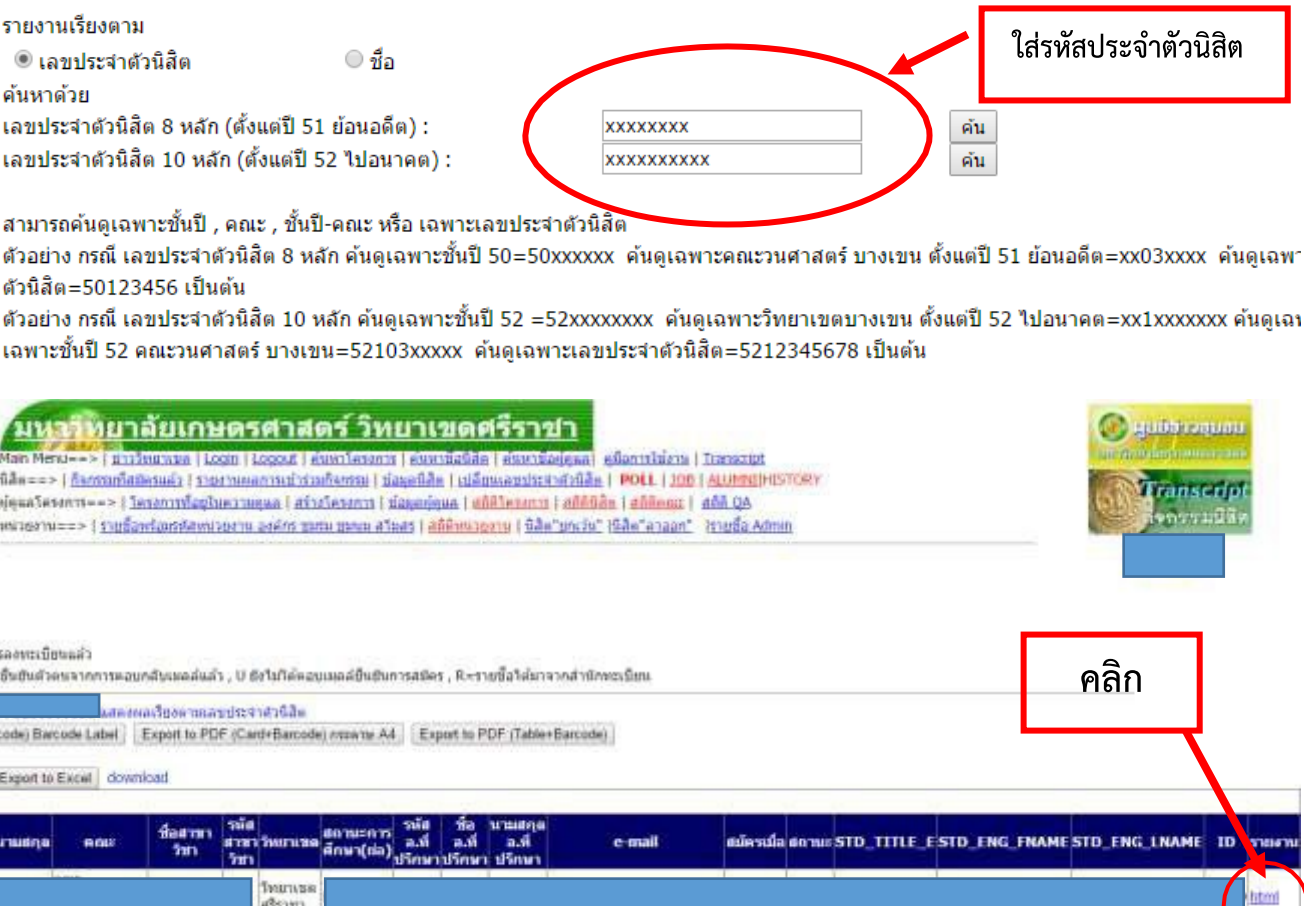

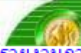

#### Transcript กิจกรรมนิสิต มหาวิทยาลัยเกษตรศาสตร์ ก็ยงานการเข้าร่วมกิจกรรมของนิสิต แบบรายบุคคล (รายงานบัตรผ่านกิจกรรม)

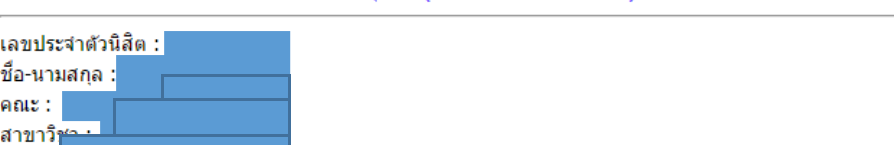

สถานะ<del>ใกร</del> วิทยาเขต : (ผ่าน/ใม่ผ่าน)เกณ

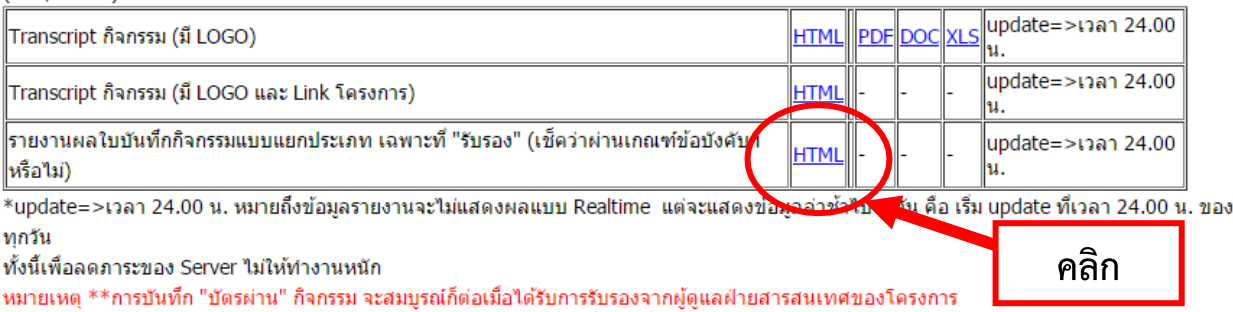

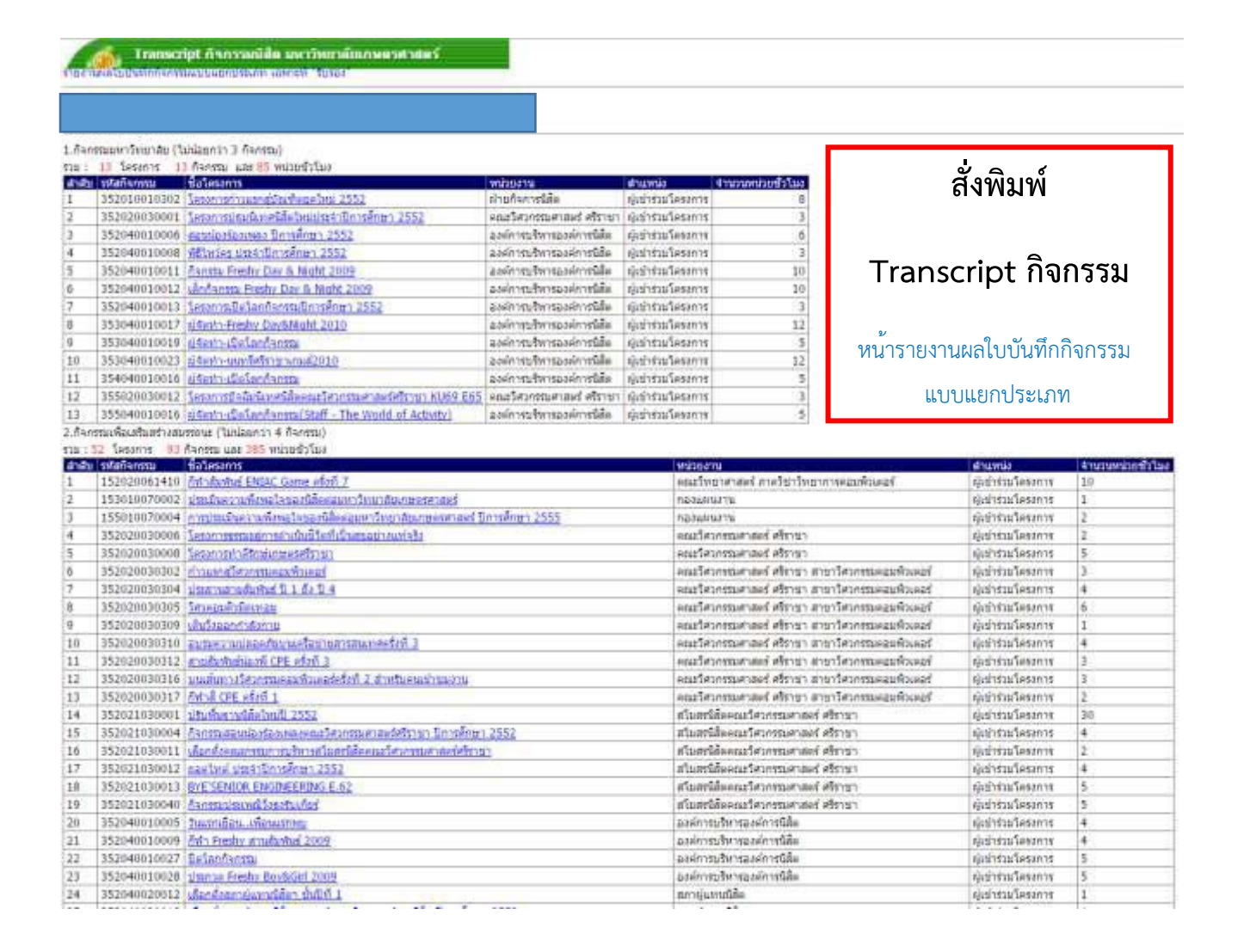

### **- เอกสารขอ 5 และ ขอ 6 ดาวนโหลดใบคํารอง ไดที่ https://www.ms.src.ku.ac.th/**

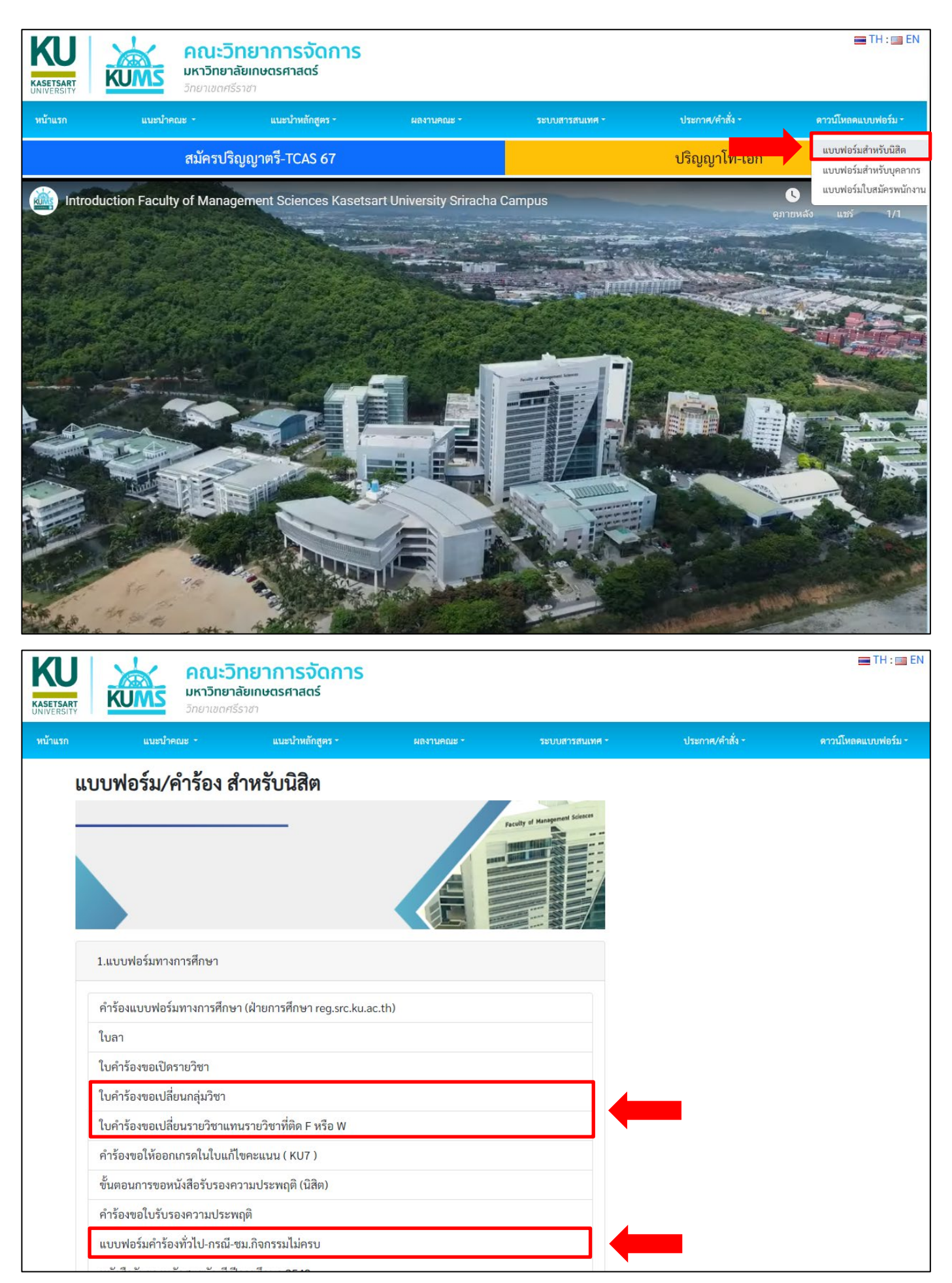